# A QUICK GUIDE TO

## IMMERSIVE READER

@miss\_aird

#### WHAT IS IMMERSIVE READER?

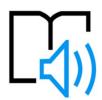

Immersive Reader can improve reading skills and comprehension through the use of the Read Aloud function and grammar options to adjustable reading and text preferences.

Immersive Reader has 3 main menus - Text Options / Grammar Options / Reading Preferences

It also has a voice settings feature to allow you to hear the text.

#### **VOICE OPTIONS**

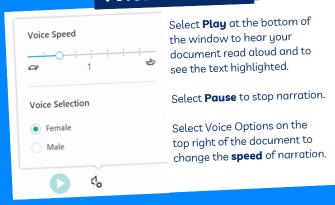

### TEXT OPTIONS

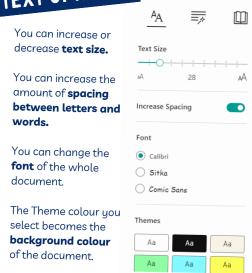

## GRAMMAR PREFERENCES

You can select one or more of the following options to show:

Syllables to break words into syllables.

Syl-la-bles

Nouns to highlight nouns in your document in purple.

Parts of Speech

Verbs to highlight verbs in your document in red.

Adjectives to highlight adjectives in your document in green.

Adverbs to highlight adjectives in your document in gold.

Syl-la-bles

Syl-la-bles

Syl-la-bles

Show label

| <sup>A</sup> A <u>≡</u> |  |
|-------------------------|--|
| Syl·la·bles             |  |
| Parts of Speech         |  |
| nouns                   |  |
| ■∨ verbs                |  |
| ■ ∨ adjectives          |  |
| ■∨ adverbs              |  |
| Show labels             |  |

#### READING PREFERENCES

**Line Focus** enables you to narrow the focus by highlighting sets of one, three, or five lines.

**Picture Dictionary** gives you the ability to click on any single word and have it read aloud.

**Translate** gives you the option to change the language of the text.

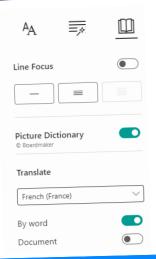

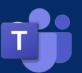

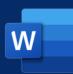

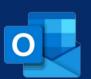

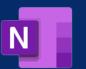

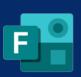

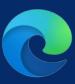

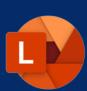